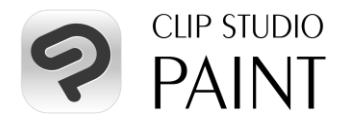

## CLIP STUDIO PAINT EX 1デバイスプラン [24ヶ月] 版 アクティベーションコードの使い方

- 定められた期間ご利用いただける期間限定のライセンスです
- クレジットカードをお持ちでない方も新規で月額利用プランをご利用いただけます
- 他製品に付属の利用特典をお持ちの場合は、そちらを先にご使用ください
- Windows / macOS / iPad / iPhone / Galaxy / Android / Chromebook からお好きな1台 でご利用いただけます

CLIP STUDIO PAINT EX アクティベーションコード

1. CLIP STUDIOアカウントの登録 アクティベーションコードのご利用には、CLIP STUDIOアカウント (無料)が必要です。 すでにCLIP STUDIOアカウントをお持ちの方は、そのアカウントでログインしてくださ い。まだCLIP STUDIOアカウントをお持ちでない方は以下のページでアカウントを作成し てください。

**ことに、大切に保管して下さい。** 

▼CLIP STUDIOアカウントの作成(無料) <https://accounts.clip-studio.com/register>

2. アクティベーションコードの入力 アクティベーションコードは以下のページから登録していただけます。 (CLIP STUDIOアカウントでのログインが必要です)

▼アクティベーションコードを入力 <https://ec.clip-studio.com/ja-jp/activation-codes/>

3. CLIP STUDIO PAINTの起動

アクティベーションコードの入力が終わったら、CLIP STUDIO PAINTを使いたいデバイス でCLIP STUDIO PAINTを起動します。まだ、インストールしていない場合は以下のページ から最新版のCLIP STUDIO PAINTをダウンロードしてインストールしてください。 インストール済みの場合も必ず最新版にアップデートしてください。

▼最新版のダウンロード <https://www.clipstudio.net/ja/dl>

ご不明な点は、CLIP STUDIO SUPPORTまでお問い合わせください <https://support.clip-studio.com/ja-jp>

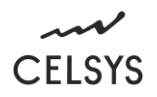